# Proloquo2Go

## Getting Started

Version 1.7

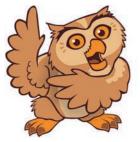

Proloquo2Go was designed to be easy to use and customize

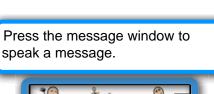

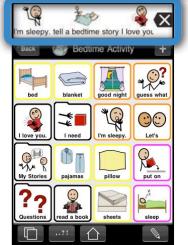

#### 

Table of Contents

| Basic use and views | 3  |
|---------------------|----|
| Item Size           | 13 |
| Easy Editing        | 15 |
| Copy and Paste      | 25 |
| Auto-Morphology     | 29 |
| Options             | 32 |

© 2009-2011 AssistiveWare B.V.. All Rights reserved

Delete letters or words...double

10

m sleepy. tell a bedtime story I love you

1-

blanket

\*\*

Ŭ

 $\odot$ 

Bedtime Activity

good nigh

"Q

pillow

guess what

 $\odot$ 

Let's

R.

put on

2

sleep

5

Q

tap to clear.

°Q

bed

W.

4

7

2

Press buttons to speak messages and navigate to categories.

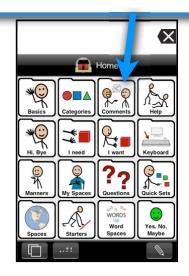

<section-header><section-header><text><text>

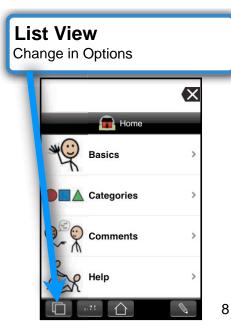

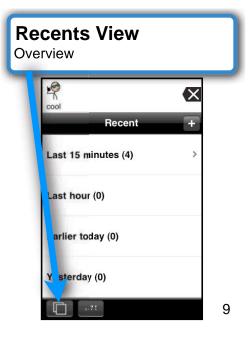

### Recents View

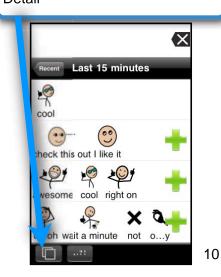

### **Typing View**

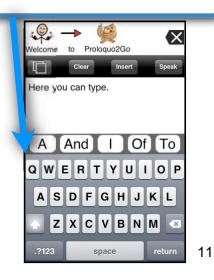

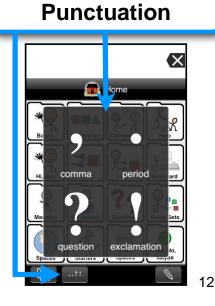

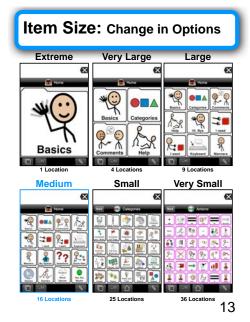

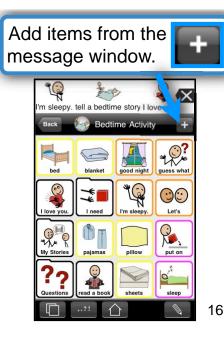

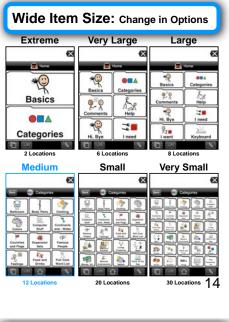

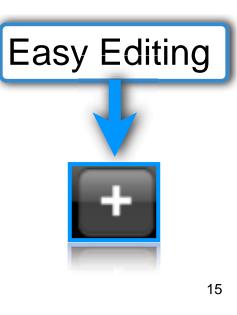

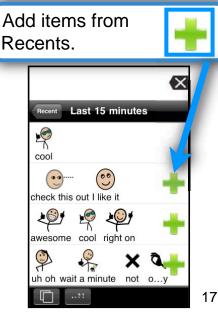

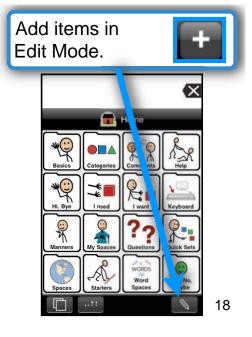

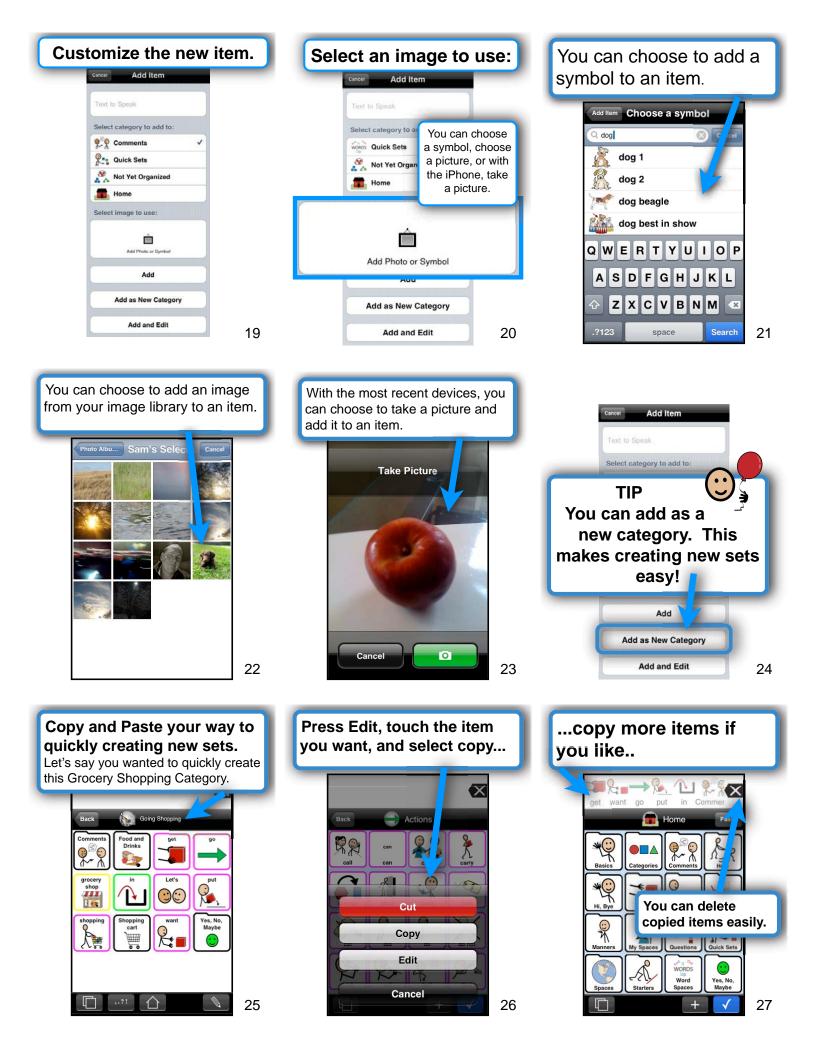

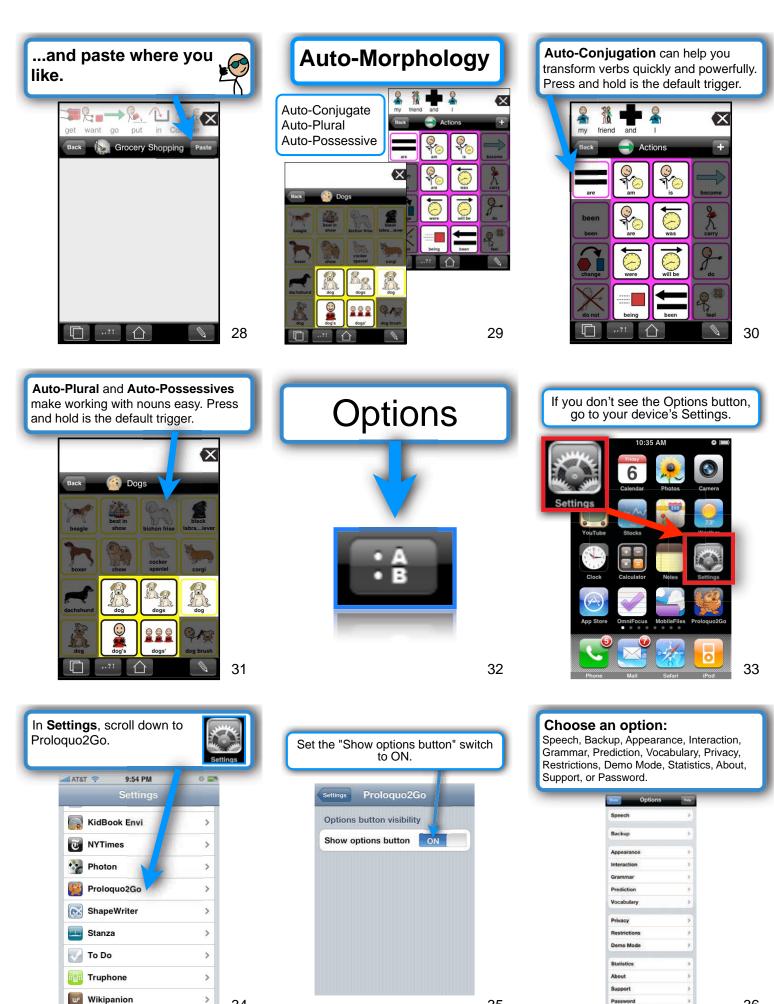

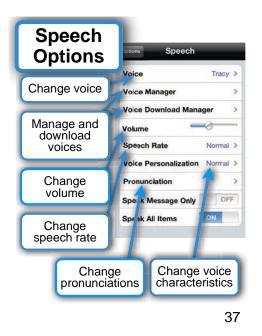

Voice Download Manager

Choose voices to download

Pause all

voice

downloads.

or resume

downloading

if paused

Cancel

downloading

this voice

Voice Download Mana..

bice downloads will continue in the bi ou leave this pape.

Download More Voices

Pause All Downloads

Deepa (89.4 MB)

ng... 25.5% complete

40

Download Status

۲

Cancel

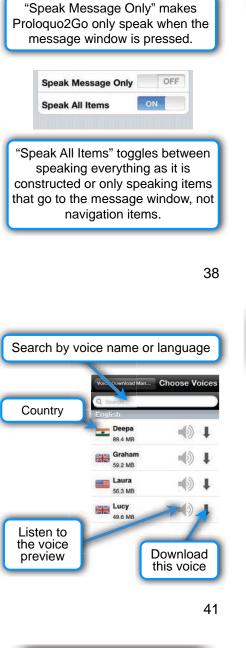

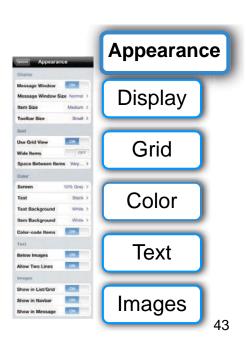

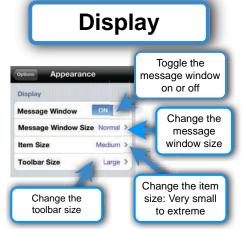

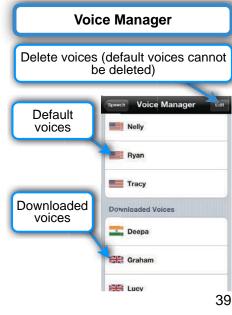

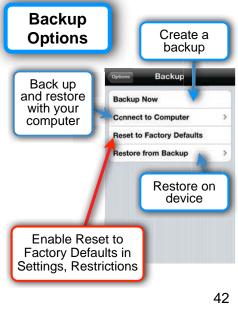

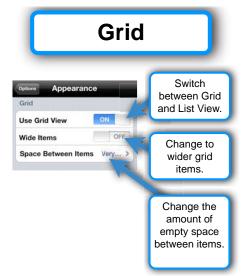

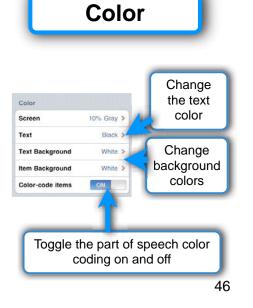

The color coding scheme after (Goossens, Crain, Elder, 1992)

| Words                                                                     | Colors |
|---------------------------------------------------------------------------|--------|
| Verbs                                                                     | pink   |
| Descriptors<br>(Adjectives and Adverbs)                                   | blue   |
| Prepositions<br>(such as In, Off)                                         | green  |
| Nouns                                                                     | yellow |
| Miscellaneous<br>(Interjections, Pronouns, Articles,<br>and Conjunctions) | orange |

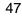

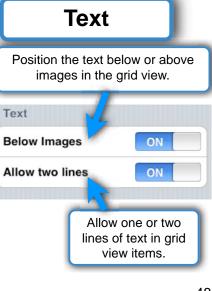

48

| L   | Image                                                    | es      |
|-----|----------------------------------------------------------|---------|
|     | Options to l<br>images displa<br>alternatively<br>words. | yed, or |
| nag | jes                                                      |         |
| ho  | w in List/Grid                                           | ON      |
| ho  | w in Navbar                                              | ON      |
| ho  | w in Message                                             | ON      |

49

#### Interaction

| Visual Feedback            | UN                      |
|----------------------------|-------------------------|
| Repeated Tap               | Stop Speech >           |
| Repeat Delay               | None >                  |
| Hold Duration              | None >                  |
| Vocabulary Button          | Scroll a page at a time |
| Allow Repeat               |                         |
| Repeat Delay               | None >                  |
|                            |                         |
| Hold Duration              | None 2                  |
| Hold Duration<br>Scrolling | None 1                  |

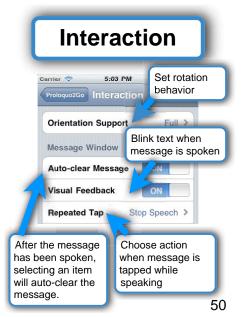

| <b>Grammar:</b> Activate and control he Auto-Morphology Features. |                     |               |     |
|-------------------------------------------------------------------|---------------------|---------------|-----|
| 1                                                                 | Proloquo2Go Gramm   | iar           |     |
|                                                                   | Grammar support     | ON            |     |
|                                                                   | Trigger             |               |     |
|                                                                   | Use hold            | ON            |     |
|                                                                   | Hold duration       | 0.5 second >  |     |
|                                                                   | Use double tap      | OFF           |     |
|                                                                   | Double tap interval | 0.25 second > |     |
|                                                                   | Advanced grammar    | ON            |     |
| Toggles advanced conjugations and Auto-possessives.               |                     |               |     |
| l                                                                 |                     |               | E 1 |

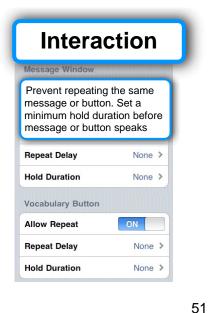

Prediction: Turn prediction on/ off and configure it to your liking ON Prediction Auto-spacing ON Learning ON Learning Learn Misspellings OFF Display Max Suggestion As Many As... > Multi-word Prediction ON **Button Size** Small > Suggestion Order Alphabetical >

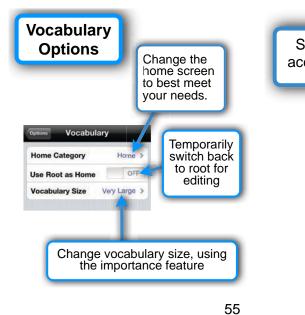

| et <b>Restrictions</b> to control cess to functions and views. |     |  |  |
|----------------------------------------------------------------|-----|--|--|
| Options Restriction                                            | ns  |  |  |
| Edit Mode                                                      | ON  |  |  |
| Adding Items                                                   | ON  |  |  |
| Typing View                                                    | ON  |  |  |
| Recent View                                                    | ON  |  |  |
| Punctuation Popup                                              | ON  |  |  |
| Reset to Factory                                               | OFF |  |  |
| Restore from Backup                                            | ON  |  |  |
|                                                                | 56  |  |  |

Password

OFF

Ask Password

Change Password

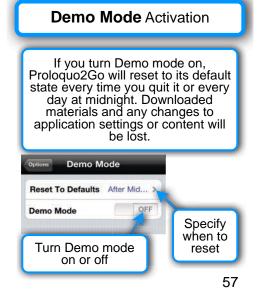

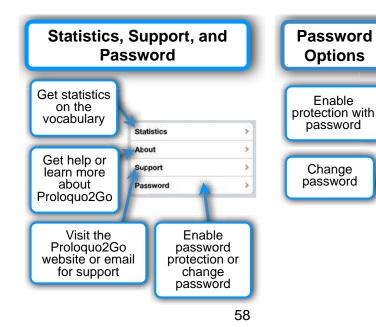

59